## **How to Add a Purchase Order on Card Account**

1. From **Card Fueling** module, click **Card Accounts**. This will open the **Account** search screen.

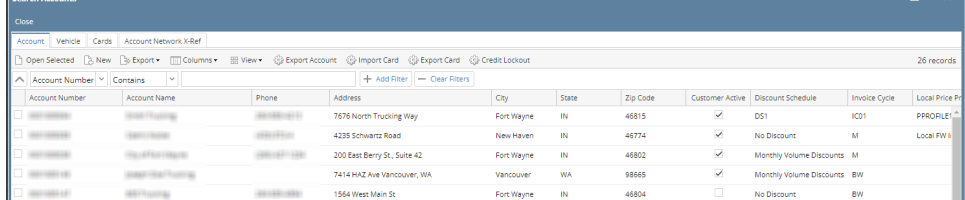

 $\sim$ 

- 2. Select a card account and click **Open Selected** toolbar button. This will open the selected card account. [blocked URL](http://help.irelyserver.com/download/attachments/23200320/image2023-1-16_15-33-6.png?version=1&modificationDate=1673854387293&api=v2)
- 3. Click **Purchase Orders** tab. This will open the **Purchase Orders** tab screen.

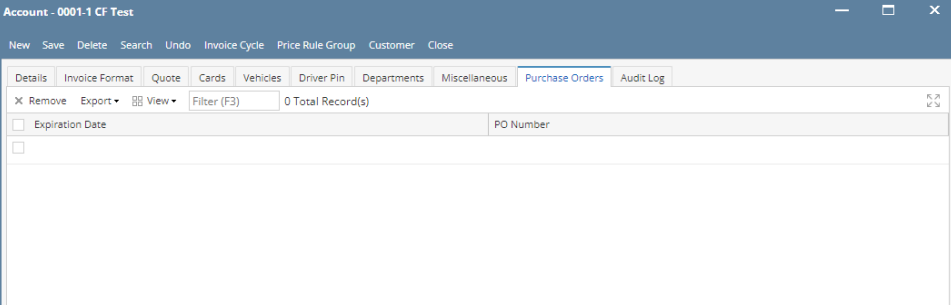

4. Fill in the **Expiration Date** and **PO Number** columns. Add more entries as needed.

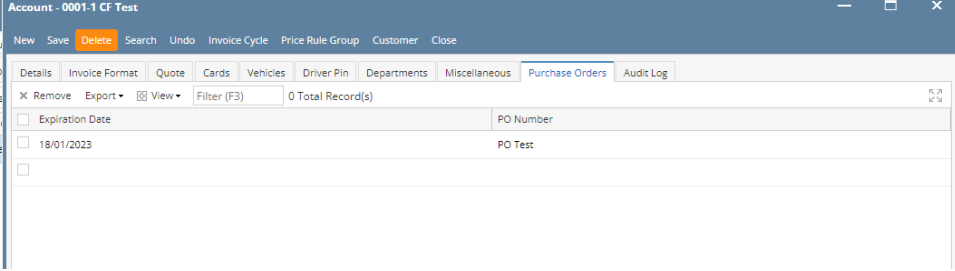

5. Click **Save** toolbar button.